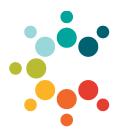

Cambridge Public Schools 135 Berkshire St Cambridge, MA 02141

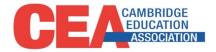

| То:      | Members of CEA Units A and B                                                                       |
|----------|----------------------------------------------------------------------------------------------------|
| From:    | Claire Spinner, Chief Financial Officer<br>Dan Monahan, President, Cambridge Education Association |
| Date:    | Oct 2, 2023                                                                                        |
| Subject: | FY 2024 Instructional Materials Reimbursement Information                                          |

The Cambridge Education Association (CEA) Units A and B Collective Bargaining Agreement includes an Instructional Materials Reimbursement for out-of-pocket expenses for classroom supplies and other instructional materials used in the course of their employment with the Cambridge Public Schools.

- Reimbursement Amount: \$450
- **Dates of Purchase:** March 1, 2023 through February 29, 2024.
- Form Submission Deadline: March 1, 2024. Submissions after this date will not be processed. Earlier submissions will result in a quicker turnaround of your reimbursement.

# Who is Eligible?

All members of CEA units A and B who are active employees within the Cambridge Public Schools are eligible. Members on a full-year leave of absence (paid or unpaid) are not eligible. Any member who is on a partial-year leave of absence of 93 or more days or who has a hire date after the 90<sup>th</sup> day of school is eligible for a partial reimbursement of up to \$225.

# **Purchases Eligible for Reimbursement**

### Eligible expenses include:

- Classroom supplies and instructional materials and tools that you use to support your work.
- Computer peripherals that do not store student information, such as mice, document cameras and additional keyboards.

### **Expenses that need preapproval:**

- Laptops, Chromebooks, tablets or other mobile computer devices (such as a smartphone).
- Any online resource, including subscriptions, applications, or programs.

CPS does not allow non-CPS owned devices to connect to the CPS secure network, to be used with students, or to store student data. To be eligible for reimbursement, any such device as well as any online resource must be reviewed and approved by the Educational Technology department.

Please email Gina Roughton, Assistant Director of Educational Technology (groughton@cpsd.us) **before** submitting these types of purchases for reimbursement. In order to expedite the processing of these reimbursements, please submit a copy of the email from Gina Roughton approving the purchase with your reimbursement submission.

# **Purchases Not Eligible for Reimbursement**

Furniture, non-instructional equipment/materials, and professional development expenses are not eligible for reimbursement.

# How to Request the Instructional Materials Reimbursement

You may request the reimbursement in one of two ways:

- Using Certify, a software application that supports a paperless submission from your computer or mobile device (*instructions below*) – this preferred method allows for quicker processing; or
- Submitting the Instructional Materials Reimbursement Form (attached to this memo) along with copies of your receipts to the CPS Financial Operations department.

Regardless of the method you use, **please submit** <u>only one reimbursement request</u> per year.

The reimbursement is paid to you through your regular payroll check as a <u>non-taxable</u> reimbursement. It is identified on your check stub as "SD Instructional Materials."

## **CERTIFY INSTRUCTIONS**

| 1. GET<br>ORGANIZED                            | Create a folder of receipts on your computer <b>if emailing or uploading receipts</b><br>(accepted file formats .jpg, .png, .pdf, .tiff, etc.)                                                                                                    |  |
|------------------------------------------------|----------------------------------------------------------------------------------------------------|--|
| 2. SIGN ON<br>instructions                     | Mobile App: Download Certify Mobile app, select My Company Login, Company Code = cpsma<br>Online at <u>certify.cpsd.us</u> or through CPS <u>ClassLink launchpad</u>                                                                                                    |  |
| 3. DELETE OLD<br>RECEIPTS                      | Check Wallet (menu on left), Select receipts from before 3/1/23, and Click the gray Delete button (after Add to Report and Send Items buttons)                                                                                                    |  |
| 4. ADD<br>RECEIPTS                             | Mobile App: Select high resolution photo & Receipt button to scan (see <u>instructions</u> )<br>OR email from CPS Gmail account to <u>receipts@certify.com</u> (see <u>instructions</u> )<br>OR upload file directly from computer (see <u>instructions</u> )<br>Note: wait a few minutes after adding for the scanning technology to work |  |
| 5. REVIEW<br>RECEIPTS<br>instructions          | In Wallet, click on the white space in the bar containing the receipt information to expand. Then click the gray Edit Item button, bottom right.<br>Add the Instructional Purpose of materials in the Reason field                                                                                                    |  |
| 6. CREATE<br>EXPENSE<br>REPORT<br>instructions | Resolve Errors: Use Cleanup Wizard (upper right) to resolve flag(s) errors<br>Exclamation(!) = exceeds \$450 limit, ok to submit, reimbursement capped at \$450<br>Edit receipts: Edit pencil in Expense column to edit individual receipts<br>Want to start over? Click Drafts in the left menu and the X under actions.                  |  |
| 7. SUBMIT                                      | Click Submit for Approval button (upper right)                                                                                                    |  |

Reminder: Submit your request as soon as you are able. Earlier submissions and submissions through Certify will result in a quicker turnaround of your reimbursement.

# **NEED HELP?**

*Technical questions* about Certify? Contact the CPS Helpdesk at <u>helpdesk@cpsd.us</u> or 617.349.9872 Paper submission or reimbursable questions? Contact Linda Branco <u>lbranco@cpsd.us</u> or 617.349.6445 Reimbursement of up to **\$450** for out-of-pocket expenses for classroom supplies and other instructional materials. Members on a full year leave of absence (paid or unpaid) are not eligible. Members on a partial leave of absence of 93 or more days or who has a hire date after the 90<sup>th</sup> day of school may receive a reimbursement of up to \$225.

- **FY 2024 Dates of Purchase**: March 1, 2024 through February 29, 2024.
- Form Submission Deadline: March 1, 2024. Earlier submissions are strongly encouraged and will result in a quicker turnaround of your reimbursement. Forms received after March 1, 2024 will not be processed.
- Please submit only one reimbursement request per year.

#### **INSTRUCTIONS:**

- **1.** If using this form, you must print, attach receipts, and submit a paper copy.
- 2. Complete the chart below by listing each individual receipt. For each receipt, list the purchase date, vendor name, and amount. Attach additional sheets if necessary. Please include your name on all sheets.
- 3. The purchase date must be between March 1, 2023 and February 29, 2024.
- 4. <u>Please double-check your total calculations!</u>
- **5. Original receipts are required**. Please tape your receipts onto 8 1/2 X 11 SHEETS OF PAPER. Please be careful not to cut the date of purchase off the receipt.

**Note:** Furniture, non-instructional equipment/materials, and professional development expenses are <u>not</u> eligible for reimbursement. Certain technology purchases require pre-approval (see attached memo for details).

| Purchase<br>Date | Vendor Name and Purchase Description | Receipt<br>Attached<br>(√) | Amount<br>Of Receipt |
|------------------|--------------------------------------|----------------------------|----------------------|
|                  |                                      |                            |                      |
|                  |                                      |                            |                      |
|                  |                                      |                            |                      |
|                  |                                      |                            |                      |
|                  |                                      |                            |                      |
|                  |                                      |                            |                      |
|                  |                                      |                            |                      |
|                  |                                      |                            |                      |
|                  |                                      |                            |                      |
|                  |                                      |                            |                      |
|                  |                                      | TOTAL                      |                      |

I hereby certify that the above supplies/materials were purchased for instructional purposes in the course of my employment with the Cambridge Public Schools. **Please Type or Print:** 

Name: \_\_\_\_\_

School/Dept:\_\_\_\_\_

Title: \_\_\_\_\_

Date: \_\_\_\_\_